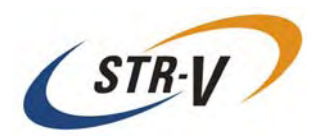

# **3.5" Form Factor Mirror Drive Parallel ATA MODEL AXRE-U Series**

# **User's Manual**

**P/N A203645** 

**Revision 1.4e** 

This page is intentionally left blank.

## <span id="page-2-0"></span>**Introduction**

Thank you for selecting the **3.5" Form Factor PATA Mirror Drive Model**. This manual describes the proper installation procedures, operation and maintenance of your **PATA Mirror Drive**, and will help you familiarize with its features.

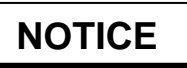

Please be sure to read first the user's manual before using your **PATA Mirror Drive**.

This manual provides information on the appropriate handling procedures and configurations for all product functions. This information will allow the user to take full advantage of the **3.5" Form Factor PATA Mirror Drive Model**.

In the unlikely event that you experience problems, this manual provides helpful information and instructions.

### **RETAINING PACKAGING**

The original packaging materials protect the **PATA Mirror Drive** from damage during shipment. After unpacking the **PATA Mirror Drive**, please retain the packaging materials in case you need to ship the **PATA Mirror Drive** in the future.

This product is sealed in an antistatic and moisture-proof bag before shipping. Open the bag only when you are about to begin setting it up.

### **RECORDING THE PRODUCT NAME, VERSION, AND SERIAL NUMBERS**

Before installing the **PATA Mirror Drive** on the host computer, please jot down the model name, version, and serial numbers in the spaces provided for at the last page of this user's manual. Kindly keep these for your record purposes.

Section " [2.1 Part Names](#page-13-0) " shows the label location of model name, version, and serial number.

- **THIS DOCUMENT MAY NOT BE REPRODUCED OR COPIED IN WHOLE OR IN PART.**
- **THE CONTENTS OF THIS DOCUMENT ARE SUBJECT TO CHANGE WITHOUT NOTICE.**
- **WE HAVE MADE EVERY EFFORT TO ENSURE THE ACCURACY AND COMPLETENESS OF THIS DOCUMENT. IF YOU FIND INACCURACIES OR OMISSIONS, PLEASE CONTACT YOUR DISTRIBUTOR.**

**Copyright© Storage Vision Co., Ltd. 2007 All rights reserved.** 

(*To get the latest copy of this specification and to know more information about STR-V and its products, please visit [http://www.str-v.com/index\\_e.html](http://www.str-v.com/index_e.html)*)

## <span id="page-3-0"></span>**To ensure the safe use of this product:**

This user's manual uses the following symbols to highlight the important points related to the safe use of this product. Please observe all safety information as indicated.

### **SAFETY SYMBOLS**

To protect against personal injury and product damage, the following symbols are used throughout this manual to highlight safety information.

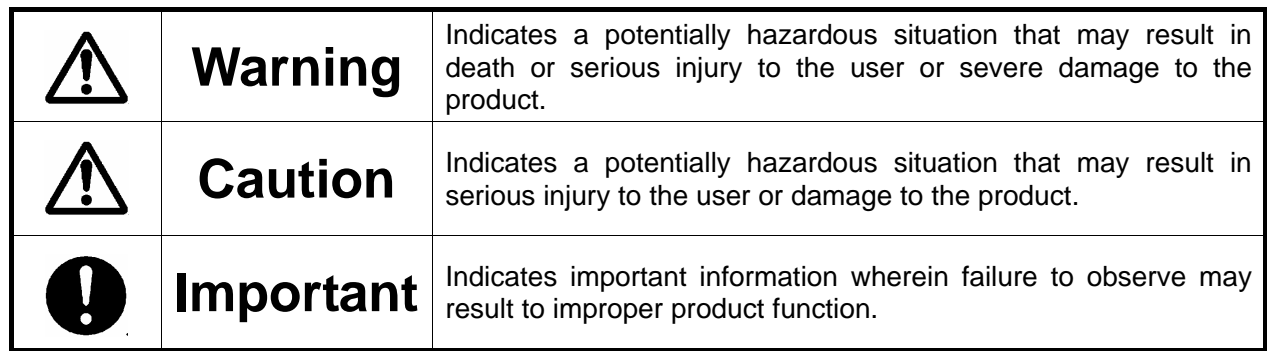

### **WARNING / CAUTION LABELS**

Labels with black lettering against a yellow background affixed either to the exterior or interior of the product are **Warning** or **Caution** labels that provide important safety information. Observe all the directions given on these labels.

In cases where **Warning** or **Caution** labels can be found aside from those written in the manual, be sure to follow the directions as mentioned.

<span id="page-4-0"></span>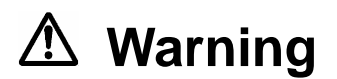

- If you detect any abnormal conditions, such as smoke or foul odors, shut off immediately the power of the host computer.
- If any foreign substance or material (metals, water, liquids, etc.) seeps into the **PATA Mirror Drive**, shut off immediately the power of the host computer.
- Do not use the **PATA Mirror Drive** in hot or damp locations. Using this product in such locations may result in fire, electrical shock, or damage.
- Do not disassemble or modify this product. STR-V cannot guarantee the performance or safety of any product that has been repaired by the customer or by an unauthorized third party. Repairing by your self may result in fire, electrical shock, or damage of the product.
- Before connecting or disconnecting the interface connector, turn off first the power of the host computer and any other connected devices. To avoid placing excessive stress on the printed circuit board of the **PATA Mirror Drive**, push or pull the connector only along the axis perpendicular to the board. Avoid bending the connectors. Also avoid using undue force to connect or disconnect the connectors or cables, which may result in fire, electrical shock, or damage.

## <span id="page-5-0"></span> **Caution**

- Do not use the **PATA Mirror Drive** in locations subject to vibration or shock exceeding the specified values. Usage in such locations may result in malfunctions or disk failure.
- Do not use the **PATA Mirror Drive** in locations or conditions susceptible to condensation. Rapid temperature change may cause condensation to form in the **PATA Mirror Drive**. If you think condensation has occurred, allow the **PATA Mirror Drive** to acclimate to the new environment. When there is a rapid temperature change, avoid using the **PATA Mirror Drive** until it reaches the new ambient temperature.
- Do not place the **PATA Mirror Drive** near electronic components with strong electromagnetic fields, such as televisions or loudspeakers. Usage of the **PATA Mirror Drive** in such locations may result in malfunctions or disk failure.
- y Turn off the power before moving the unit enclosing the **PATA Mirror Drive**. This will prevent damage to the HDD and other internal components of the **PATA Mirror Drive**.
- Do not turn on the power immediately after turning it off, or turn off the power immediately after turning it on. Leave at least 20 seconds in-between successive operations involving power on or off. This will help prevent damage or malfunction to the mounted HDD. The HDD motor spindle requires about 20 seconds to stop rotating and come to a full rest. In addition, when removing the correctly functioning drive unit for replacement, turn off the power and wait for at least 20 seconds.
- y Do not remove a fully functional drive unit while the power is still on. The **PATA Mirror Drive** controller unit will consider the drive unit as failed if it is removed. Removing a fully functional drive unit may also damage the disk heads and platter inside the HDD.
- Store the **PATA Mirror Drive** in the antistatic bag. Leaving this product unpacked and unused for a long period of time may lead to malfunction or disk failure.
- Avoid applying excessive pressure to the covers of the drive unit, which may lead to malfunction or disk failure.
- After unpacking from transport, ensure first that each disk drive is properly inserted before turning on the power.

## <span id="page-6-0"></span>**9** Important

- Back up all important data stored in the **PATA Mirror Drive** to a suitable storage medium, such as tape drive or MO drive. This product's mirroring technology prevents data loss even if one drive unit fails. However, if two drive units fail at the same time or if a non-redundant part fails, data loss may still occur. Additionally, accidental deletion of data or equipment damage may also result in data loss.
- Do not block the ventilation openings of the HDD. Lack of cooling airflow may lead to hard disk drive failure.
- Wait at least 10 seconds after the access indicator has stopped flashing before initiating the shutdown procedure for your host computer. The **PATA Mirror Drive** uses cache memory to store the data frequently accessed from the HDD. Except in emergencies, you must follow the operating system's shutdown procedures. Failure to so may result in loss of data stored in cache memory.
- Never remove or exchange the drive units, except to replace failed controller units or drive units, since the **PATA Mirror Drive** controls the drive units by using its serial numbers. Thus, removal or replacement may result in failure to boot up the host computer.
- y When installing it in the host computer's bay, mount the **PATA Mirror Drive** securely using the mounting screws provided (0.49 Nm is recommended).
- In the event of a drive unit failure, it may take up to 15 seconds to start up the **PATA Mirror Drive**. The host computer may even fail to recognize it due to BIOS timeout settings.

## <span id="page-7-0"></span>**Handling Static-Sensitive Device**

To prevent damage to components due to static electricity, observe the following precautions when handling this product.

- Before handling the **PATA Mirror Drive** or other static-sensitive devices, touch a metal object, such as the metal enclosure of the host computer, to discharge any static electricity from your body.
- Always handle components carefully. Never touch exposed circuitry.
- When replacing controller units or drive units, or when moving the PATA Mirror Drive, place the antistatic bag used in wrapping the product during shipment on a flat, level surface. Use this as your **PATA Mirror Drive** working area.

## <span id="page-8-0"></span>**PATA Mirror Drive Installation Important Points**

When installing the **PATA Mirror Drive** in the host computer, ensure that the drive unit is installed horizontally, as in <A> below.

Do not install the unit vertically, i.e. with the connector facing either up or down, as in <B>. Furthermore, when installing the unit on its side as in <C>, consult first with your distributor.

<A> Drive unit in horizontal position

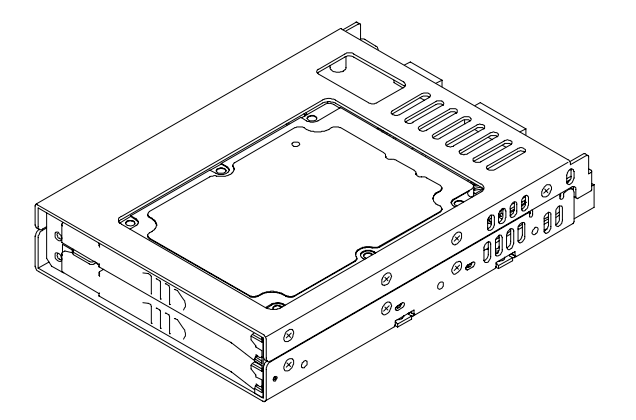

<B> Drive unit in vertical position

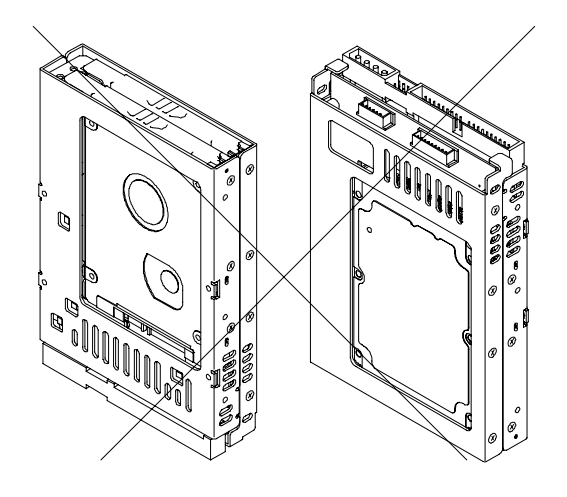

<C> Drive unit on its side

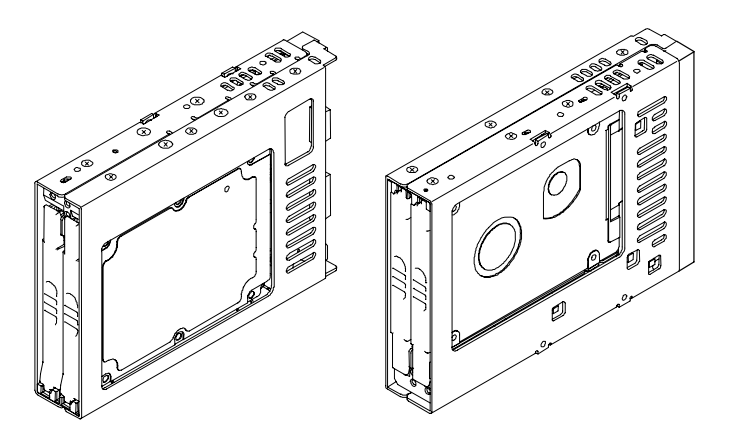

## <span id="page-9-0"></span>**Contents**

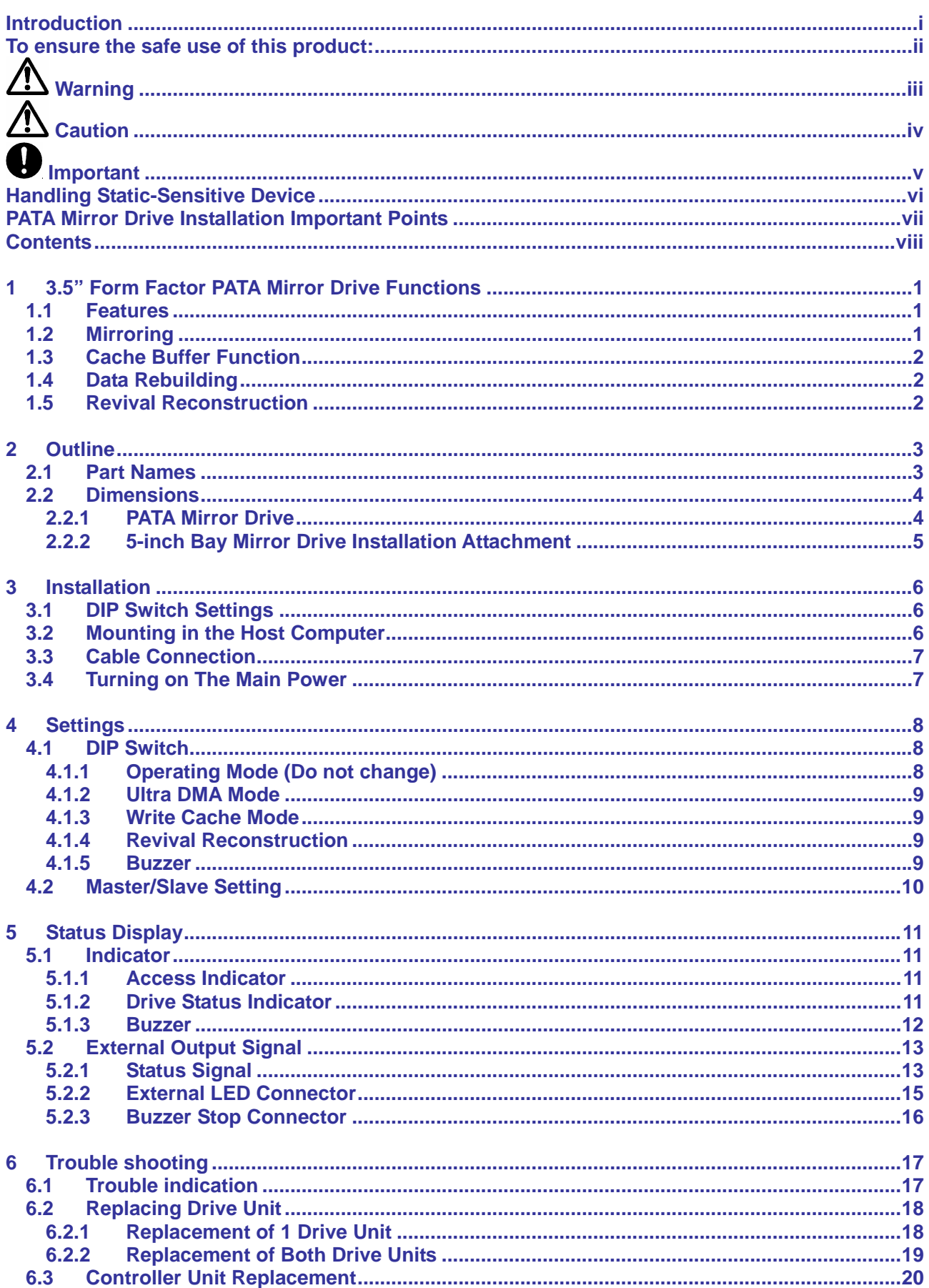

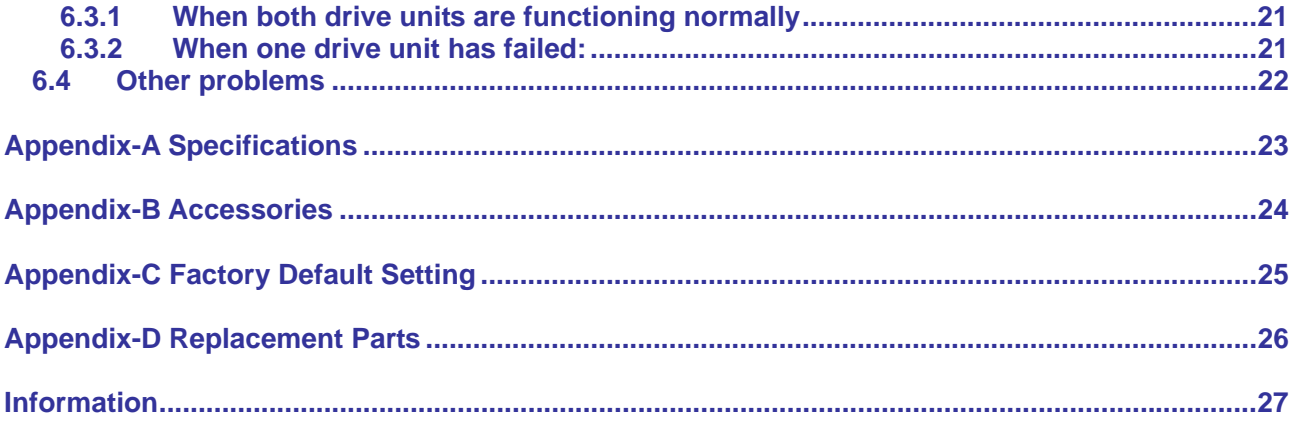

## <span id="page-11-0"></span>**1 3.5" Form Factor PATA Mirror Drive Functions**

Incorporating two SATA 2.5-inch Hard Disk Drives, the STR-V **3.5" Form Factor PATA Mirror Drive** uses mirroring technology to safeguard data and to provide uninterrupted operations.

Since the host computer will recognize the **PATA Mirror Drive** as a standard PATA HDD, installing the **PATA Mirror Drive** simply involves connecting it to a PATA cable from the host computer.

### **1.1 Features**

- Supports Mirroring technology (RAID Level 1) implemented via hardware thereby reducing system overhead.
- **•** In the event that one of the drive unit fails, the **PATA Mirror Drive** will continue to function, maintaining data integrity.
	- When the failed disk is replaced with a new replacement disk, data rebuilding will begin automatically.
	- Hot plug function is supported at drive interface thereby improving system reliability.
- **•** Based on the industry standard Parallel ATA interface, the **PATA Mirror Drive** can be used like any other standard Parallel AT HDD.
	- No special device drivers needed.
	- Compatible with most operating systems
- $\bullet$  Compact size
	- 3.5" HDD Form Factor Full Compliant
	- $-101.6$  mm x 146.8 mm x 25.4 mm (W x L x H)
- Parallel ATA Interface conforming to ATA/ATAPI-6 Specifications
	- UDMA 100 (Ultra DMA Mode 5) Compliant with a maximum data transfer speed of 100MBps at the host interface
	- Uses two 2.5-inch SATA drives that supports a maximum data transfer speed of 1.5Gbps
- Dip-switch-selectable operation mode and function
- Self-Diagnostics capability Power On Self Test (POST) is performed every time the Mirror Drive is turned on.
- Automatic data reconstruction every time a failed drive is replaced.
	- Accepts and processes host commands even during data reconstruction.
- Cache function feature for improved system performance.
- Visual and Audible Status Indicators
	- Internal buzzer for audible alarms.
	- LED Indicators are provided for direct and visible status checking of each drive and the Mirror **Drive**
	- External Status Bit connector is available for special customer-specific indicators.

### **1.2 Mirroring**

Mirroring technology involves writing of data to two drive units simultaneously. If one drive unit fails, data is written to and read from the other drive unit.

### <span id="page-12-0"></span>**1.3 Cache Buffer Function**

The **PATA Mirror Drive** is equipped with a large cache memory capacity. With write cache mode enabled, the **PATA Mirror Drive** will signal completion of command processing to the host computer when data is written to cache memory. The performance will be improved by writing accumulated data to the HDD when the host computer is not accessing the **PATA Mirror Drive**. Write cache mode is enabled thru a DIP Switch. The default setting at shipment is "enabled".

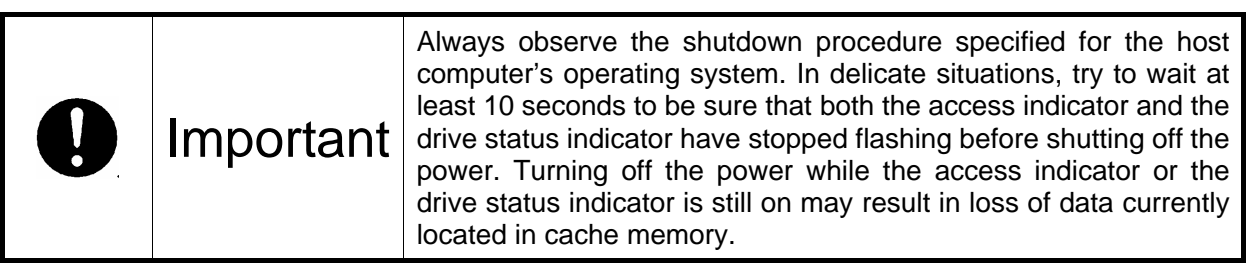

## **1.4 Data Rebuilding**

If a failed drive unit is correctly replaced, data rebuilding (the copying of all data from the fully functional drive unit to the new replacement drive unit) will start automatically.

During data rebuilding, the drive status indicator of the fully functional drive unit will light green. The drive status indicator of the replacement drive unit will blink orange every one second.

> **Caution** Do not turn off the host computer while the **PATA Mirror Drive** is still rebuilding the data to prevent loss of data or failure.

When a sector of the fully functional drive unit can not be read during data reconstruction, the **PATA Mirror Drive** skips copying the bad sector and continues to reconstruct the remaining data. These skipped sectors will no longer be readable. Once some data is written to this sector, it can be read correctly again.

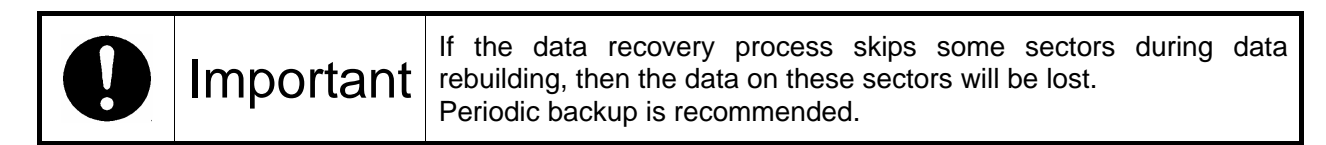

### **1.5 Revival Reconstruction**

When an error occurs in a drive unit and the mirror controller cannot get the response from the drive for 30 seconds, the controller will issue the reset command to the drive and check its status again.

If the drive recovers, the **PATA Mirror Drive** returns to the normal operation. But if not, the controller treats the drive as a failed drive.

The function "Revival Reconstruction" turns the power of the drive OFF/ON. And if the drive status becomes ready, reconstruction is started.

Revival reconstruction is executed up to two times. After the same error occurs three times, the **PATA Mirror Drive** will remain in Degraded Mode. Then the failed drive status indicator (LED) will light orange. The function can be enabled /disabled by Dip Switch. Factory default is "enabled".

The **PATA Mirror Drive** still responds to the host normally even during reconstruction. After the reconstruction is finished, the **PATA Mirror Drive** returns to normal mode automatically.

## <span id="page-13-0"></span>**2 Outline**

## **2.1 Part Names**

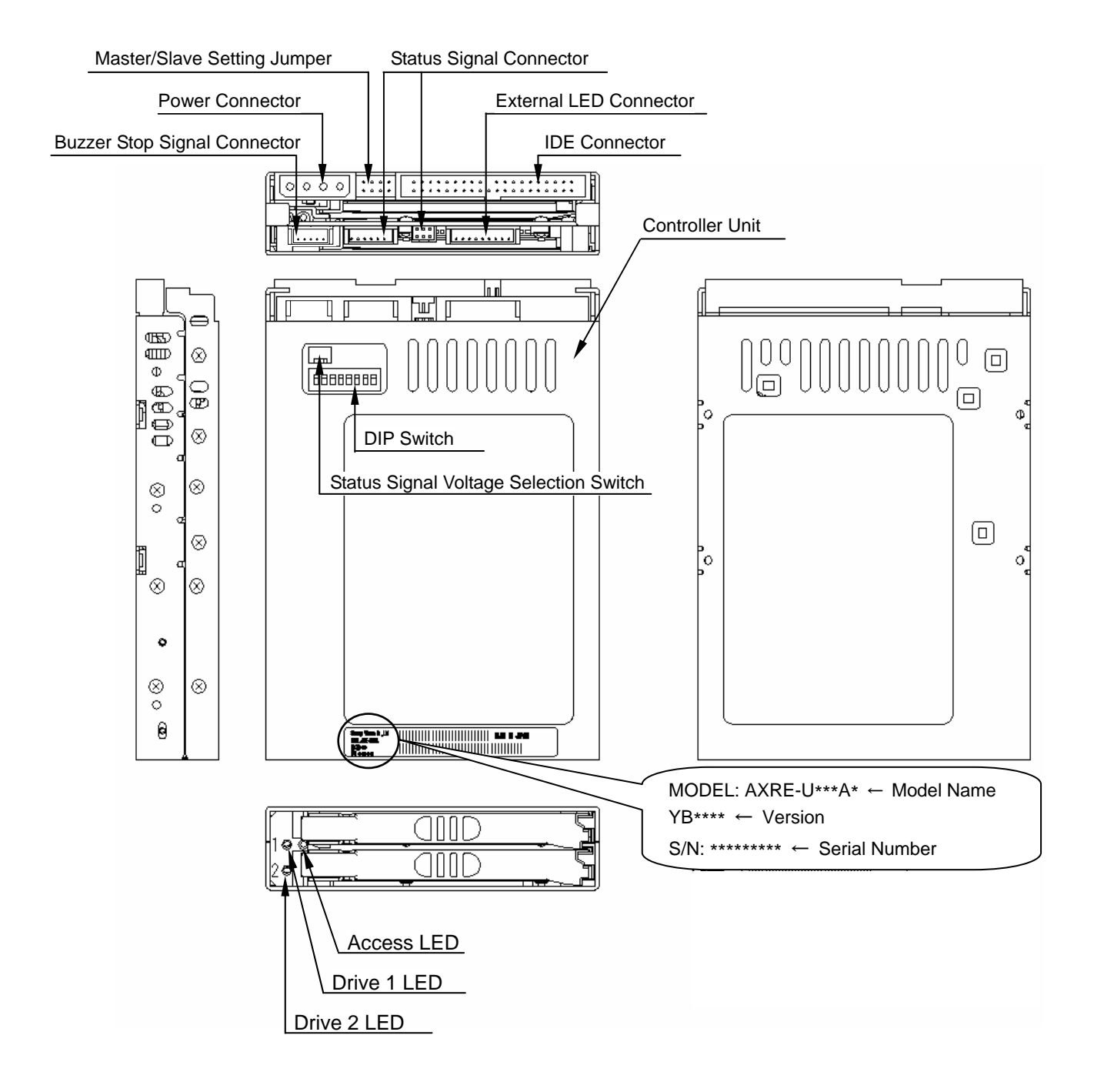

### <span id="page-14-0"></span>**2.2 Dimensions**

### **2.2.1 PATA Mirror Drive**

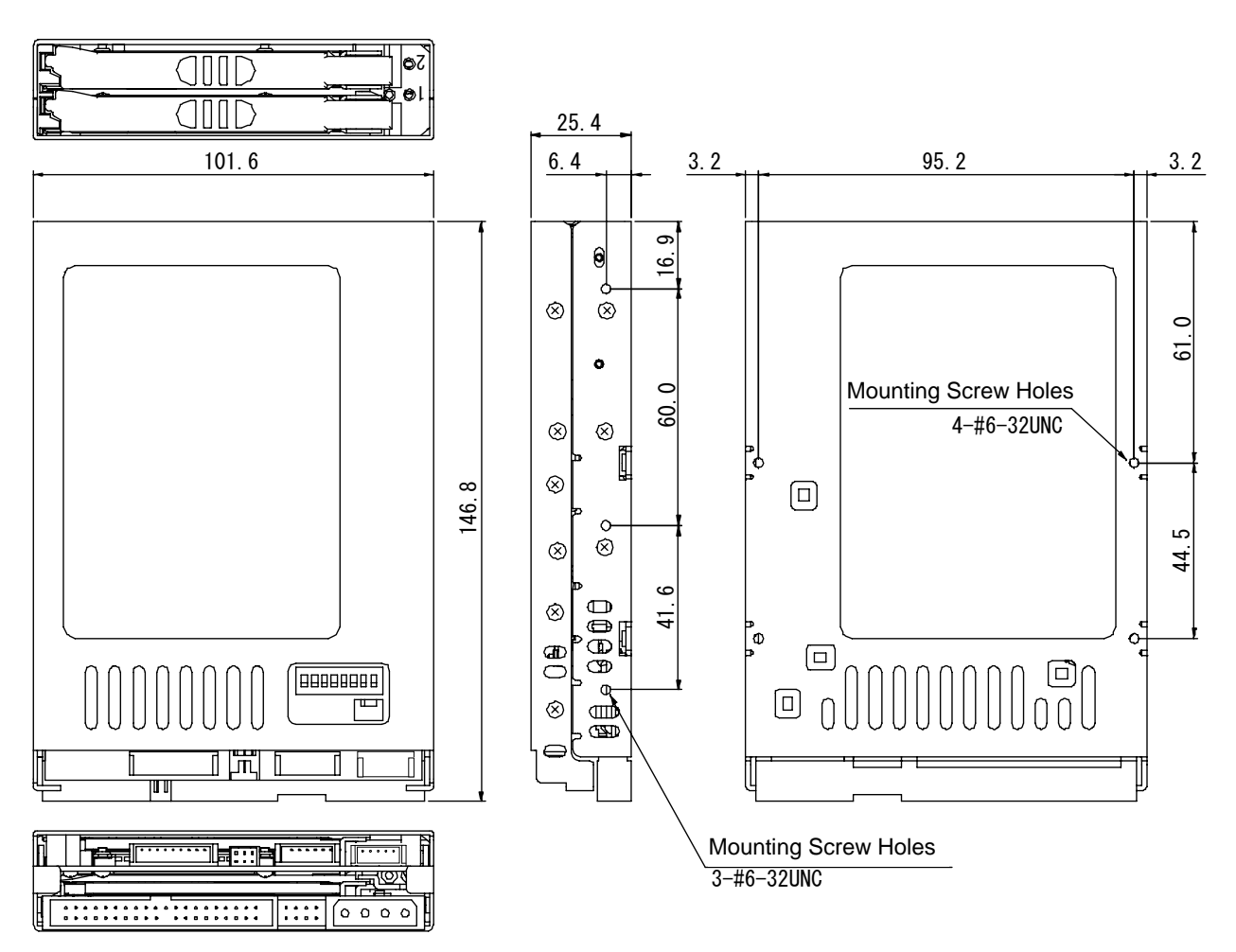

Unit:mm

### <span id="page-15-0"></span>**2.2.2 5-inch Bay Mirror Drive Installation Attachment**

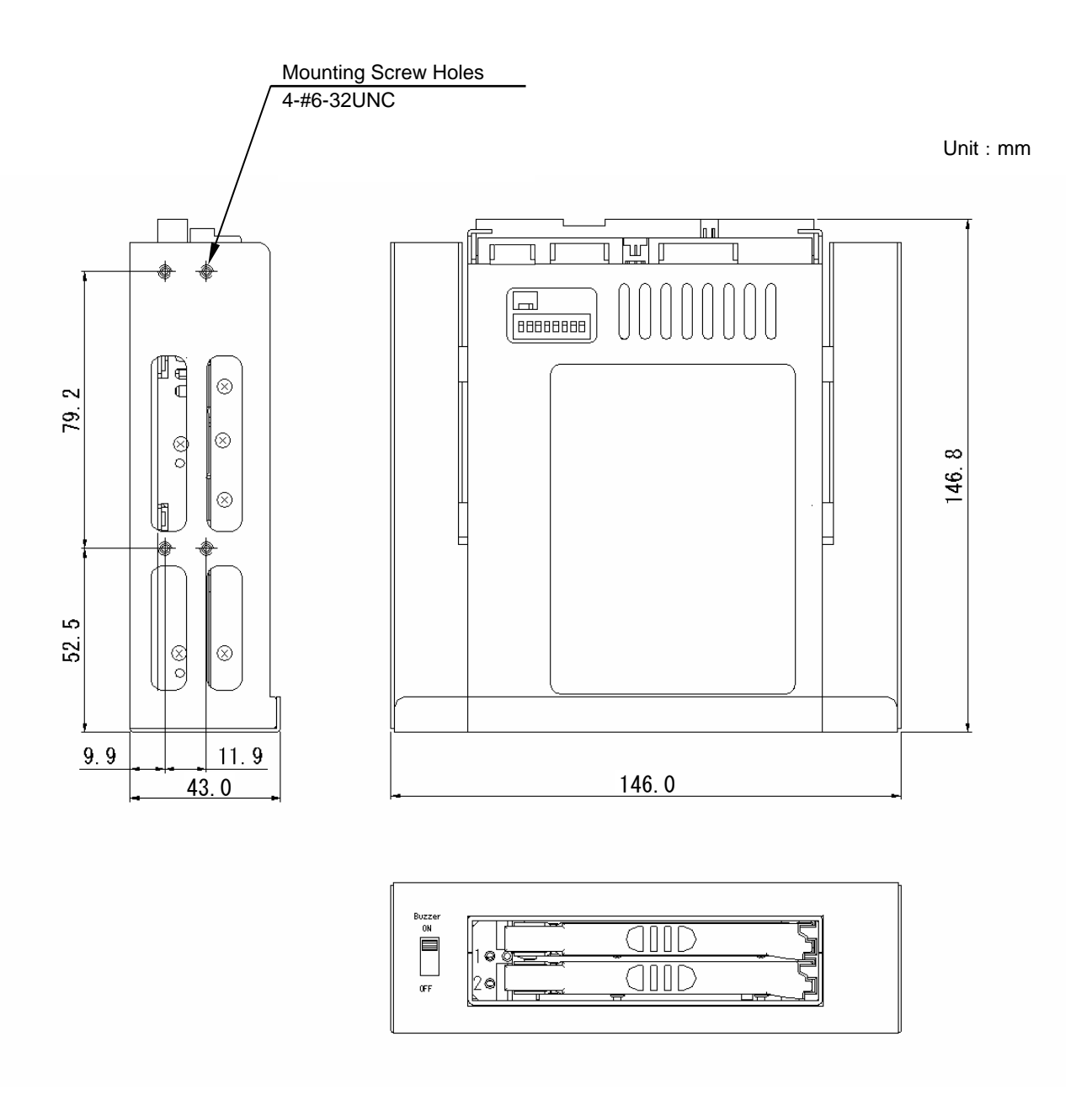

## <span id="page-16-0"></span>**3 Installation**

## **3.1 DIP Switch Settings**

Before mounting the **PATA Mirror Drive** in your host computer, double-check the DIP Switch settings. Refer to "4. Settings" for the configurations of the DIP switch. For default settings, refer to " [Appendix-C](#page-35-0)  [Factory Default Settings.](#page-35-0)"

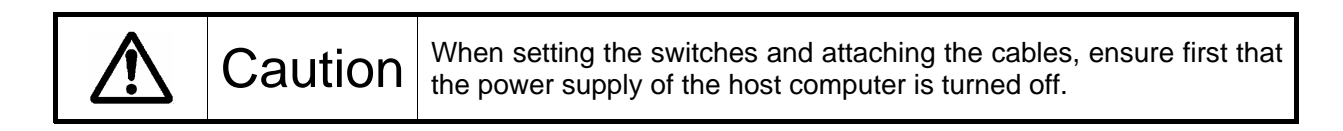

### **3.2 Mounting in the Host Computer**

When mounting in the host computer, use the attached mounting screws and the specified mounting holes. The mounting screw hole locations are shown in " [2.2 Dimensions.](#page-14-0)" An example of a mounting screw hole location is shown below.

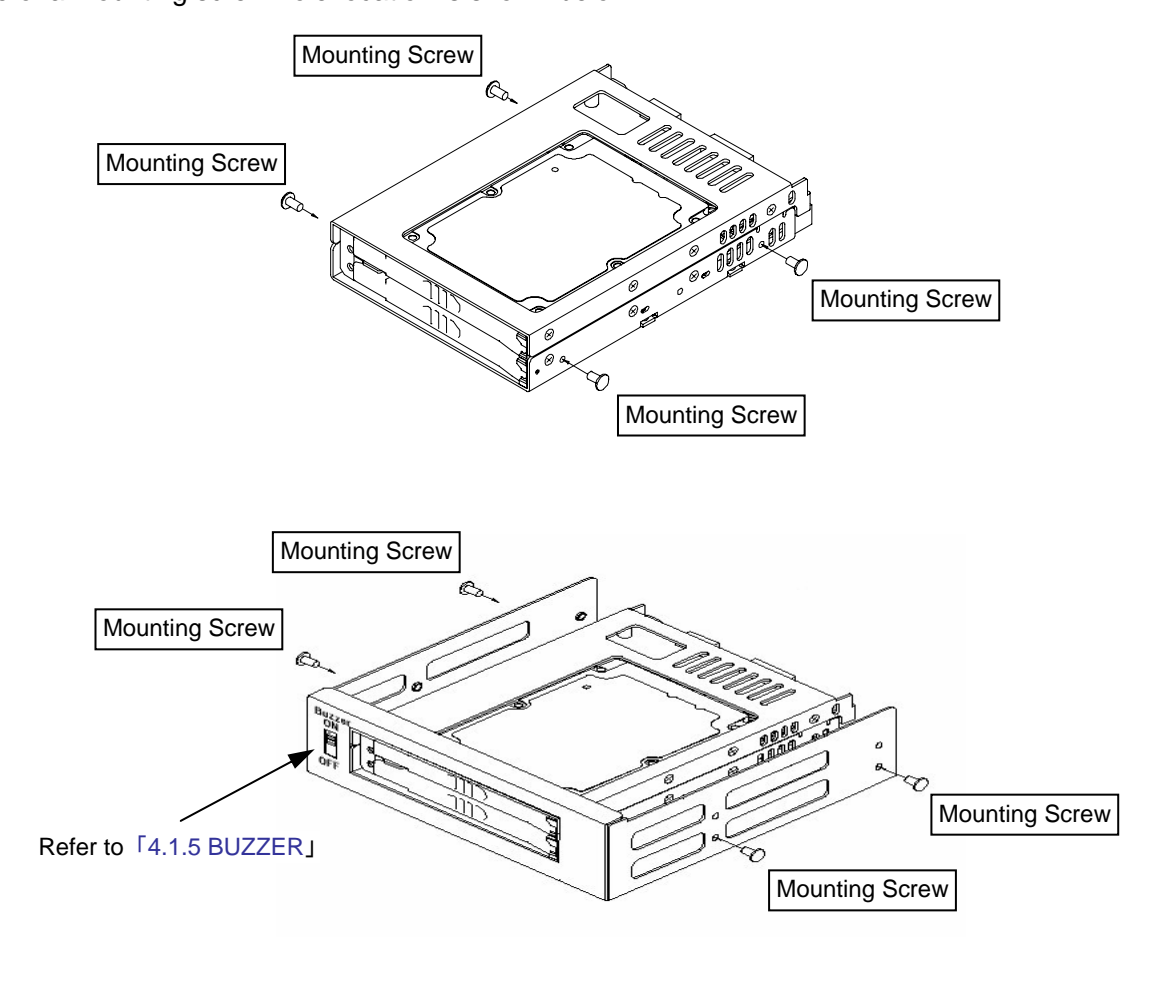

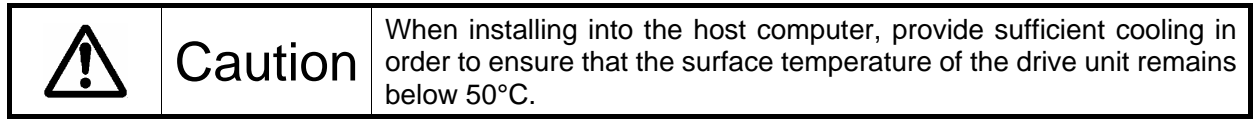

## <span id="page-17-0"></span>**3.3 Cable Connection**

<1> Connect a 4-pin internal power cable that supplies DC +5V.

<2> Use a standard Parallel 80Pin ATA cable to connect to the host computer.

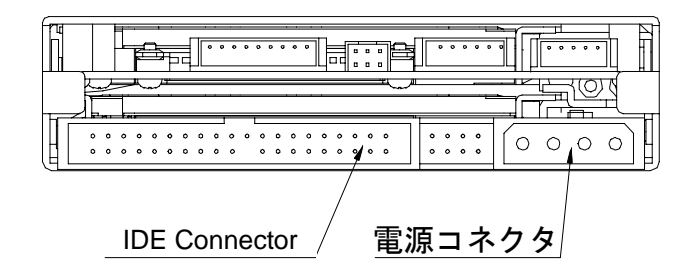

### **3.4 Turning on The Main Power**

Before turning on the host computer, gently press the front face of each drive unit to confirm that these are firmly inserted and verify if the lever lock is firmly fixed.

Next, turn on the host computer's main power supply and check if the host computer detects the unit correctly.

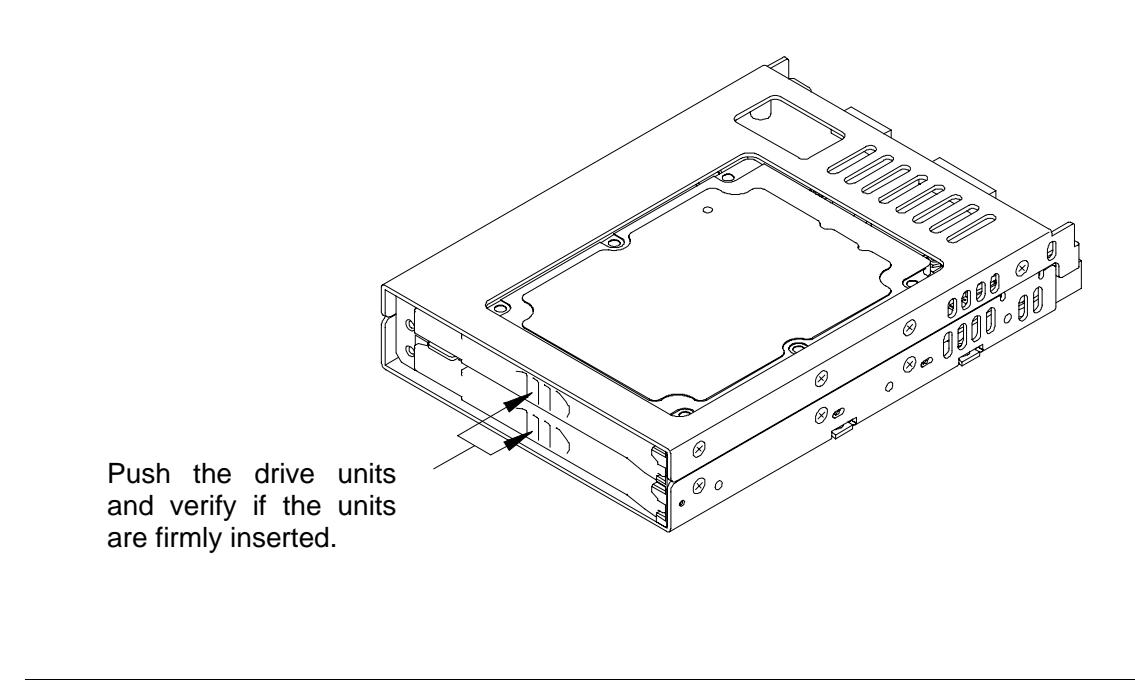

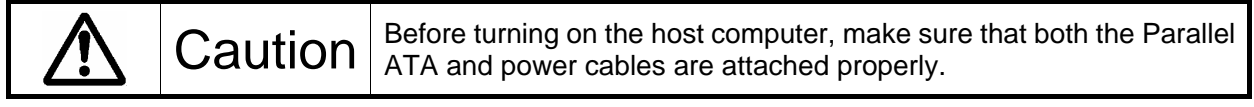

## <span id="page-18-0"></span>**4 Settings**

### **4.1 DIP Switch**

The DIP Switch can be used to change the settings of Write Cache mode, DMA setting Revival Reconstruction Feature and Buzzer Enable/Disable Features of the **PATA Mirror Drive**.

It is located on the upper right side of the sub-card (at the back of CN13).

Since the **PATA Mirror Drive** is a high-speed and reliable storage unit, its default DIP Switch settings are set to maximize its performance.

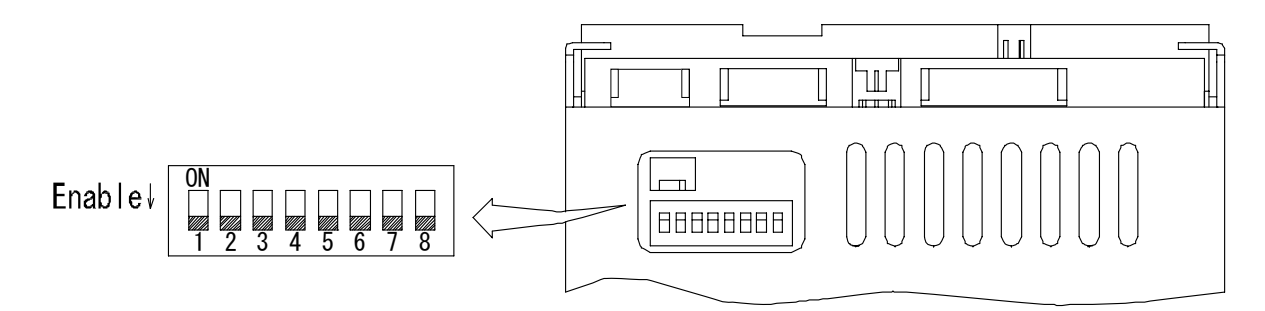

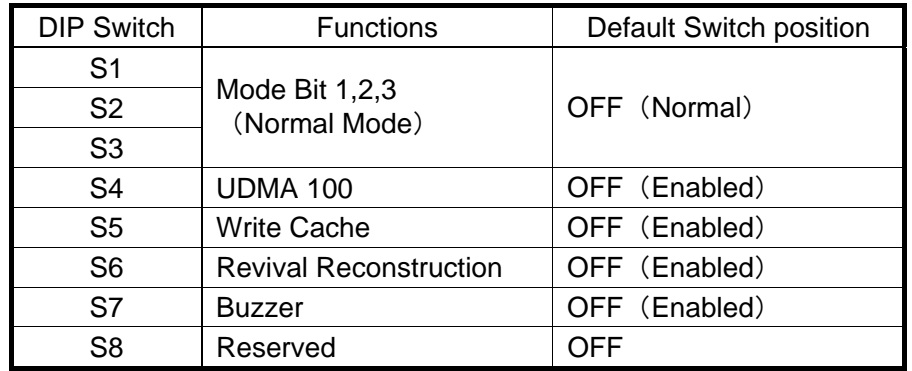

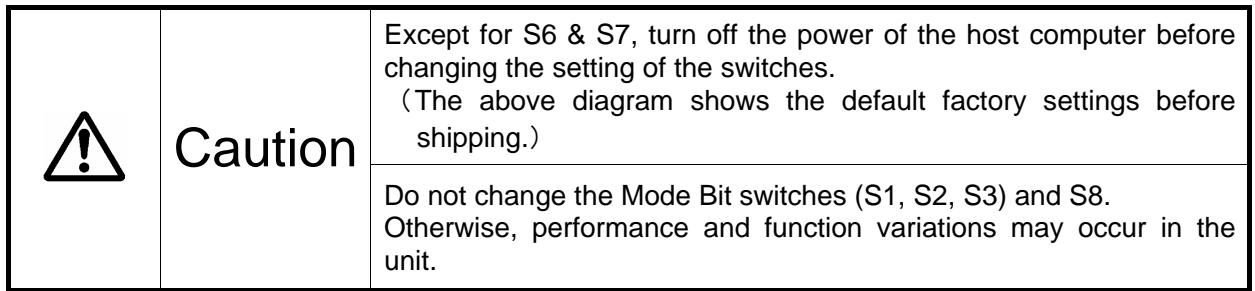

### **4.1.1 Operating Mode (Do not change)**

The operating mode switches (S1, S2, S3 and S8) are set to normal mode (mirror mode). Do not change this setting.

Important | Changing the operation mode switches will result in loss of data.

### <span id="page-19-0"></span>**4.1.2 Ultra DMA Mode**

Sets the maximum data transfer speed between the host computer and the **Mirror Drive.** If the switch is set to "Enable" (Default Setting), the maximum data transfer rate is 100MB/s (UDMA100). Otherwise the data transfer is limited up to 33MB/s (UDMA33).

Important | When using UDMA100 mode, use the 80-conductor Ultra ATA cable.

### **4.1.3 Write Cache Mode**

This bit sets the write cache mode. If set to "OFF" (Default Setting meaning Write Cache Enabled), the **PATA Mirror Drive** will signal completion of command processing to the host computer when the data has been written to cache memory. If set to "ON", the **PATA Mirror Drive** will signal completion of command processing to the host computer when data is actually written to the drive unit.

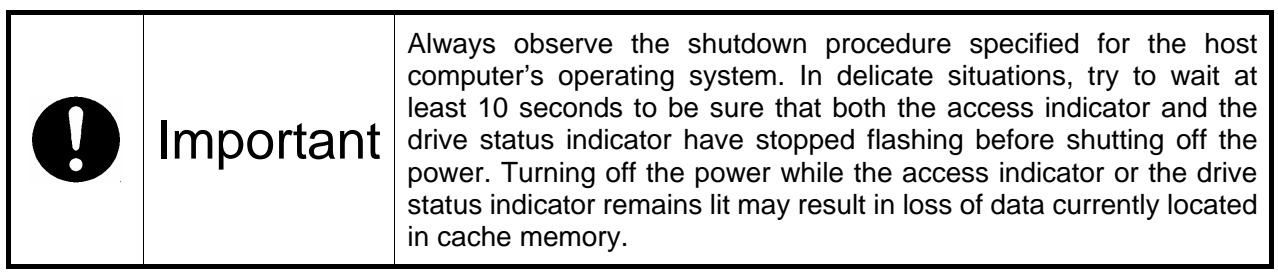

#### **4.1.4 Revival Reconstruction**

If the bit is set to "OFF" (Default Setting meaning Revival Reconstruction Enabled), the **PATA Mirror Drive** will attempt to do data reconstruction after Error Recovery Procedure fails while in Retry Mode. The **PATA Mirror Drive** will not remain in Degraded Mode but instead, will automatically do data reconstruction to trying to revive the drive up to two times.

#### **4.1.5 Buzzer**

If the bit is set to "OFF" (Default Setting meaning Buzzer Enabled), the buzzer will sound when any error is detected. In the event of a drive unit failure, the buzzer will continue to sound until the failed drive unit is replaced. The buzzer can be stopped if the switch position is changed to "ON".

Set back the buzzer to "OFF" after the failed drive unit has been replaced.

When an external bracket is used for the 5" Drive Bay installation, please make sure that Bit 7 setting of the Dip Switch is set to Enable. The buzzer sound can be turned ON and OFF through the Buzzer switch in the external bracket. If the buzzer is turned OFF prior to drive replacement, slide it back to ON after the new drive unit has been inserted.

### <span id="page-20-0"></span>**4.2 Master/Slave Setting**

Set to the jumper pins to one of the following: (Refer to " [2.1 Part Names](#page-13-0)".)

### Master

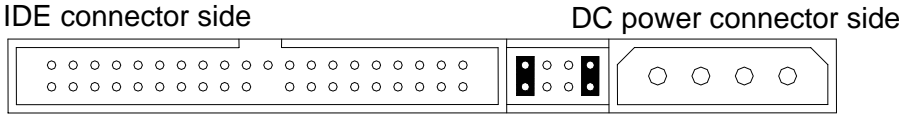

### Slave

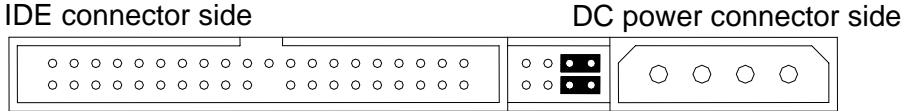

### Master (with slave)

IDE connector side

DC power connector side

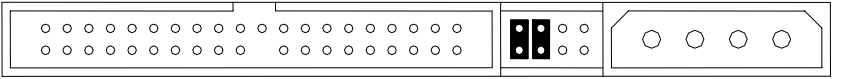

If the slave drive is not correctly recognized when the mirror drive is set as master, use this setting.

#### Cable select

IDE connector side

DC power connector side

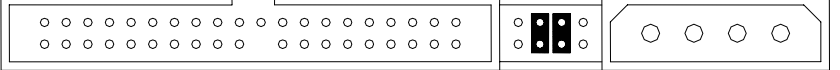

## <span id="page-21-0"></span>**5 Status Display**

### **5.1 Indicator**

LED indicators on the front display the status of both controller unit and drive units.

### **5.1.1 Access Indicator**

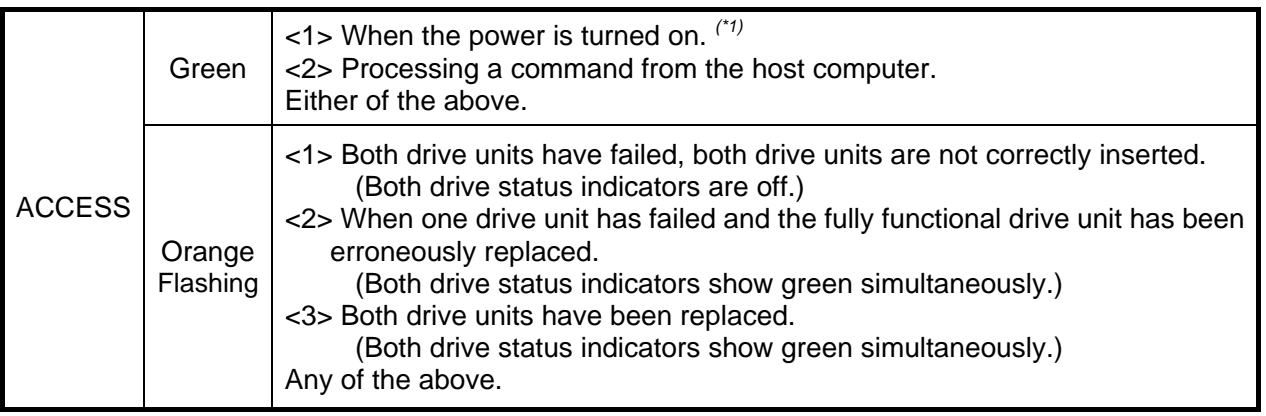

### **5.1.2 Drive Status Indicator**

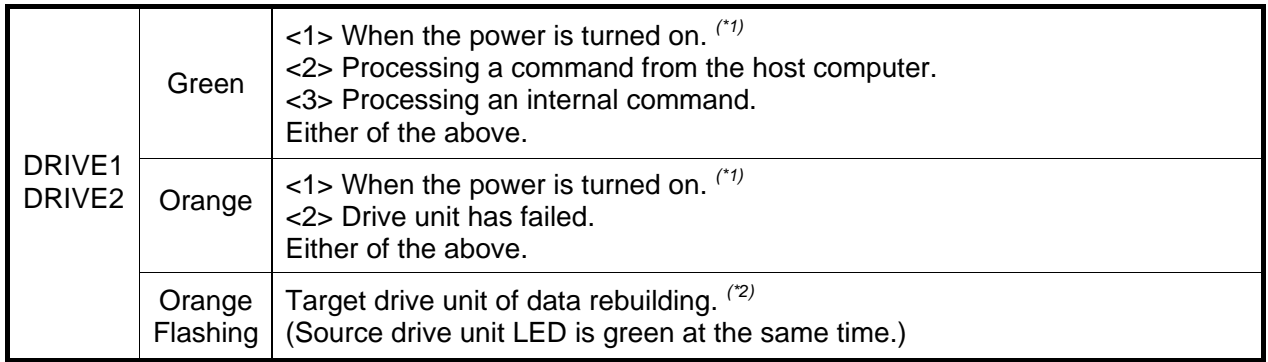

#### **Note:**

*(\*1)* When turning the power on, the access indicator shows green, and both drive status indicators show orange then green. When **PATA Mirror Drive** startup process is complete, all will be turned off.

*(\*2)* Drive Status Indicator will go out after data rebuilding.

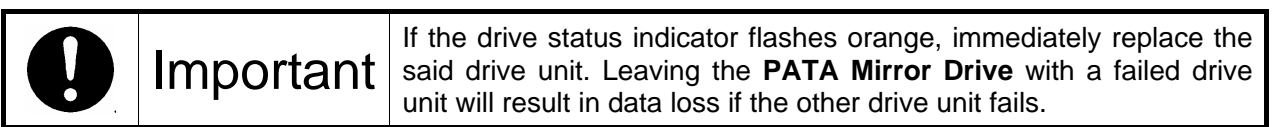

#### <span id="page-22-0"></span>**5.1.3 Buzzer**

If this is set to "ENABLE," in the event of a failure, the buzzer will beep at the interval specified below.

Drive unit 1 failed

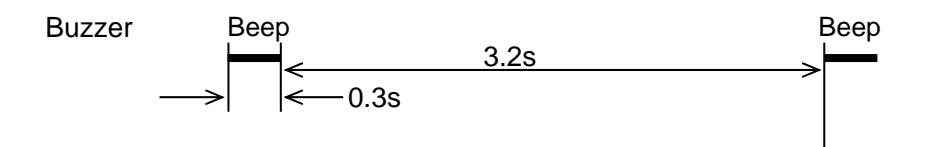

Drive unit 2 failed

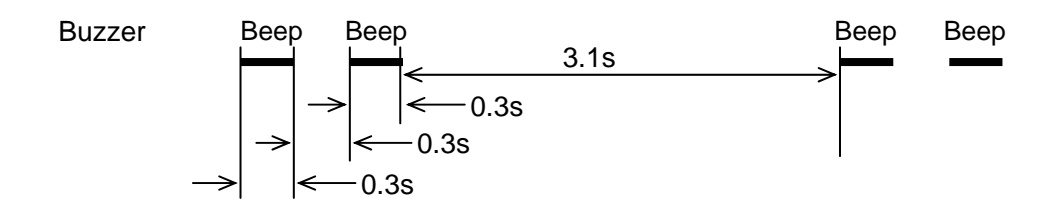

System stopped (Both drive units have failed)

**Buzzer** 0.1s 0.1s Beep Beep Beep Beep Beep Beep Beep

### <span id="page-23-0"></span>**5.2 External Output Signal**

It is possible to monitor the **PATA Mirror Drive** status externally. The locations of the connector are shown in the figure below.

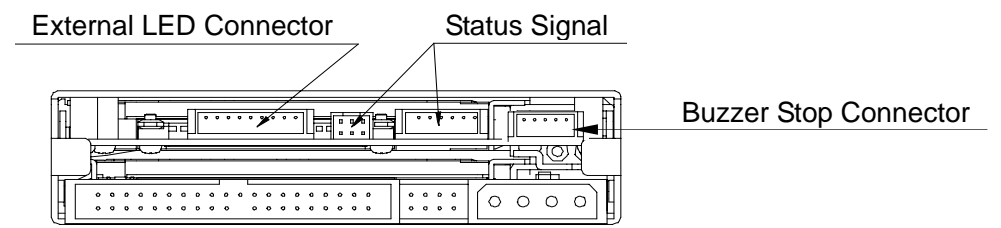

### **5.2.1 Status Signal**

External status output is transmitted as a 3-bit signal through the Status Bit connector. This table shows the pin configurations, status definitions, internal circuitry, electrical specifications, and connector specifications for the status output signal.

● The connector signal pins are configured as follows:

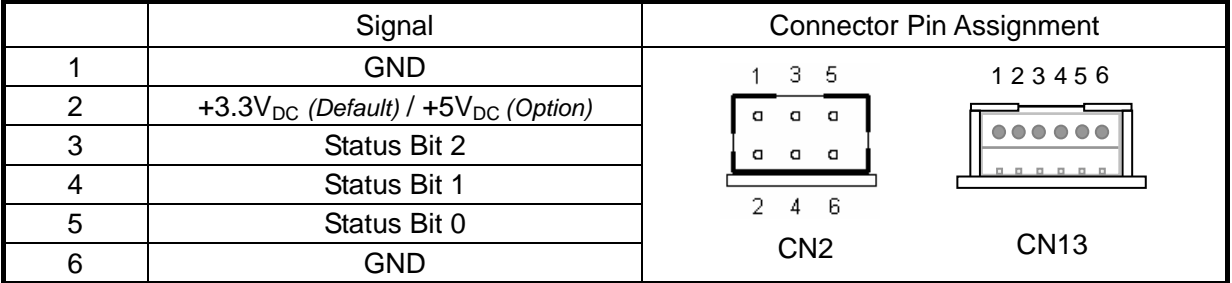

● Status output is transmitted in 3-bit signals, as follows:

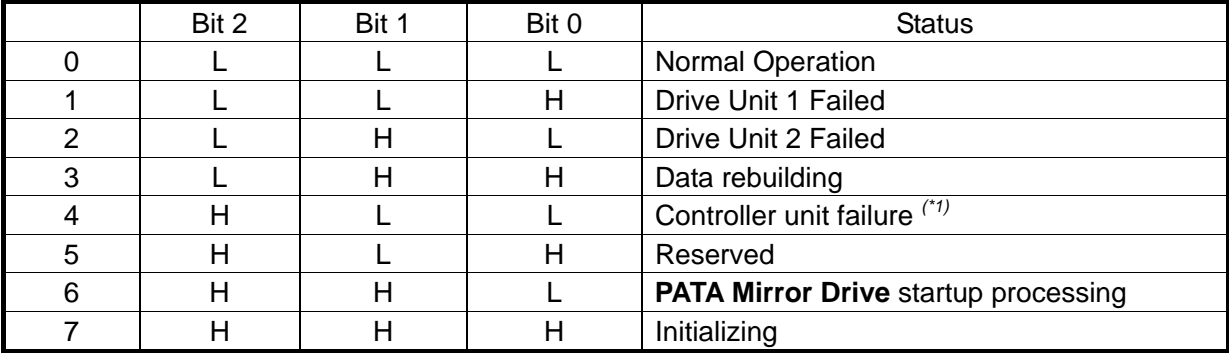

H: TTL level output high.

L: TTL level output low.

#### **Note:**

*(\*1)* The following condition will cause a Controller unit failure transmit status.

- If both drive units fail when the power is turned on.
- If both drive units are not properly connected when the power is turned on.
- If the correctly functioning drive unit is erroneously replaced when one of the drive units failed.

● The internal circuitry of status output signals are indicated as follows:

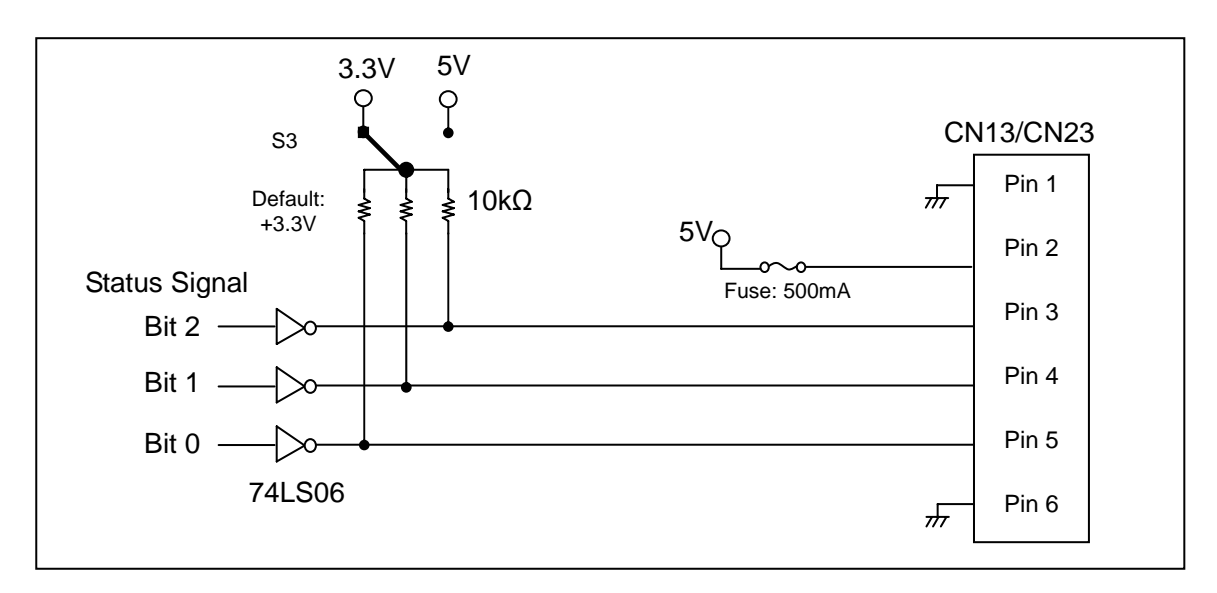

● Status Output Signal electrical specification

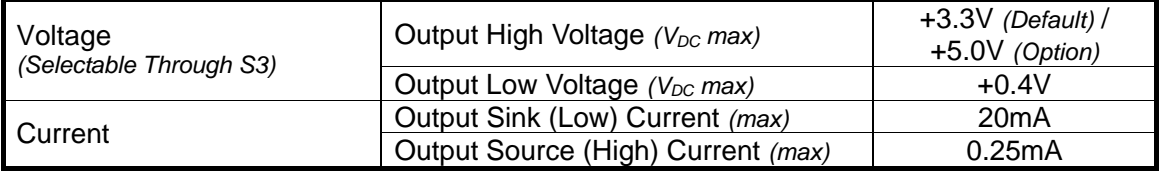

#### ● Connector specifications

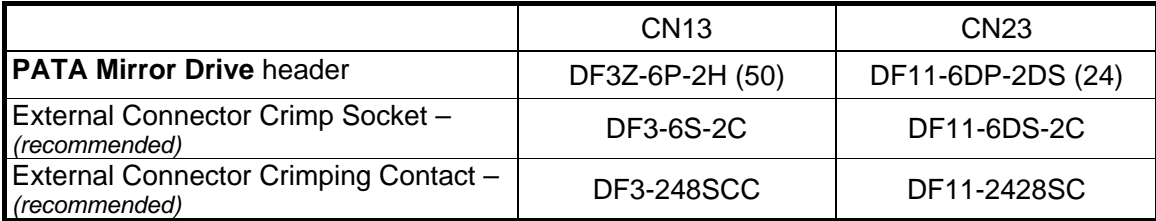

Note: All components are from HIROSE Electric Co. Ltd.

### <span id="page-25-0"></span>**5.2.2 External LED Connector**

It is possible to drive external LED by CN14. Please refer to "2.1 Part Name's " for it's location.

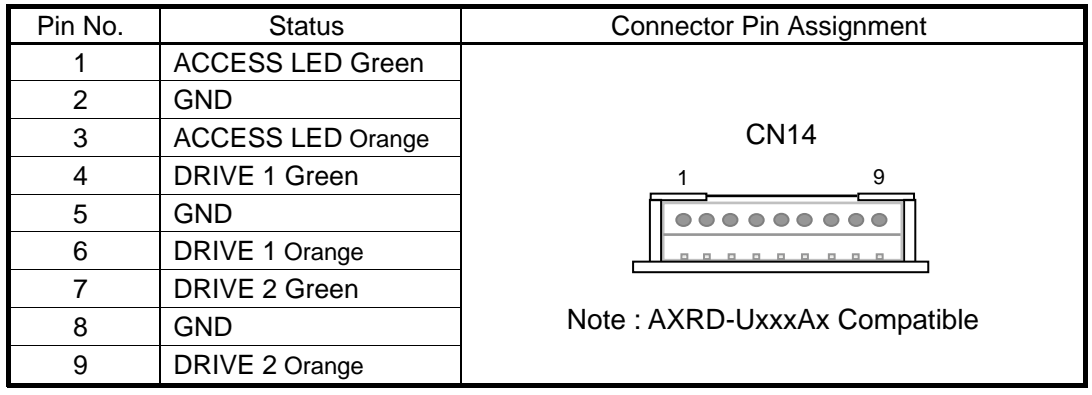

● External LED Driver and recomended circuits.

The external LEDs indicate the same status as the LEDs on the front of the PATA Mirror Drive. External LEDs can be connected as shown below. The brightness can be adjusted by any resister from 0 ohm to 150 ohm.

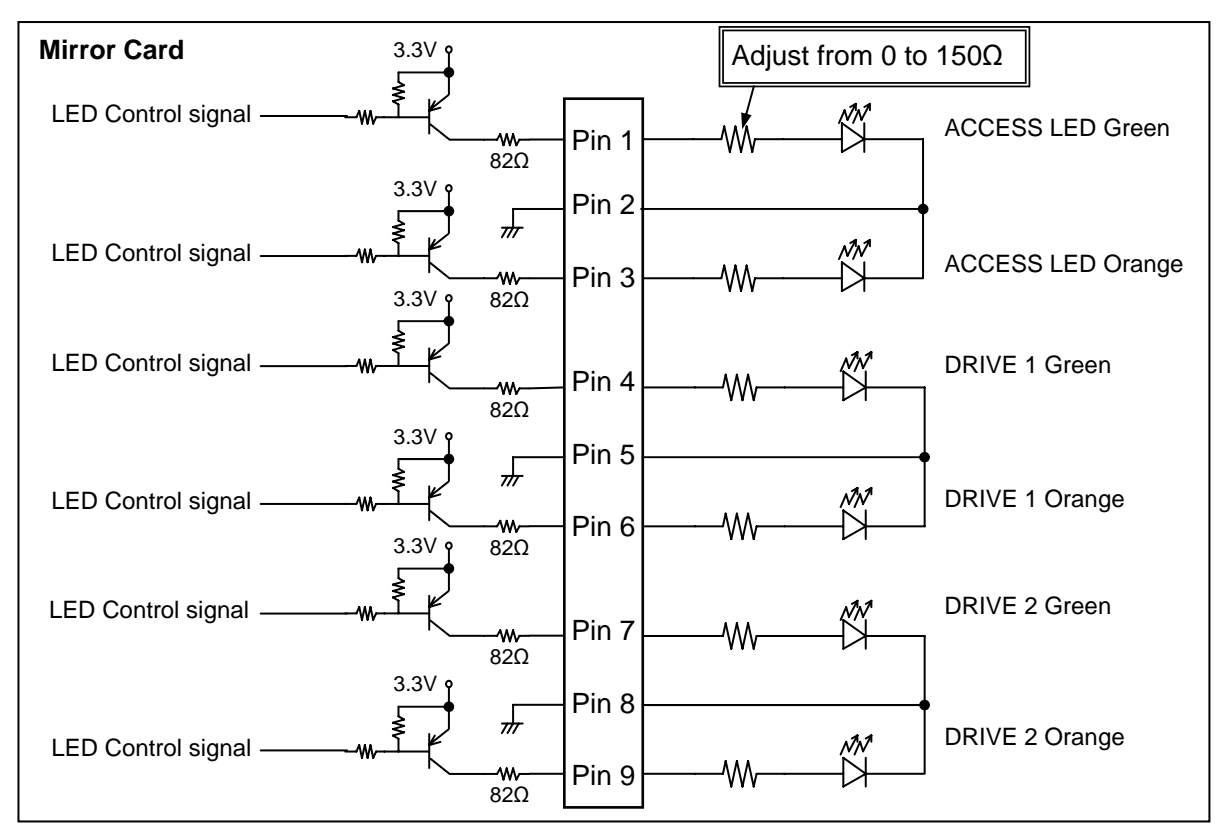

#### ● CN14 Connector

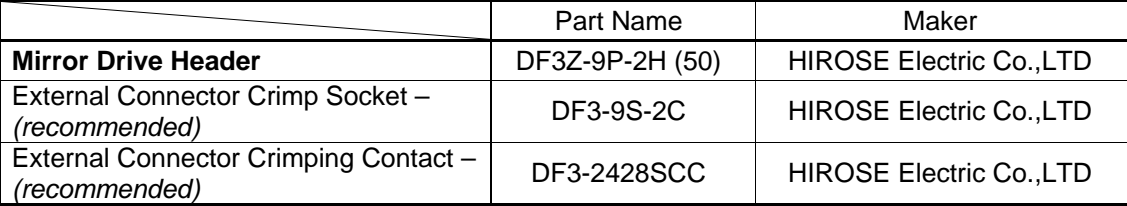

### <span id="page-26-0"></span>**5.2.3 Buzzer Stop Connector**

The buzzer can be stopped by a switch connected to the pin no. 3 and 5 of CN6. Please refer to [" 2.1Part](#page-13-0)  [Name's "](#page-13-0) for it's location.

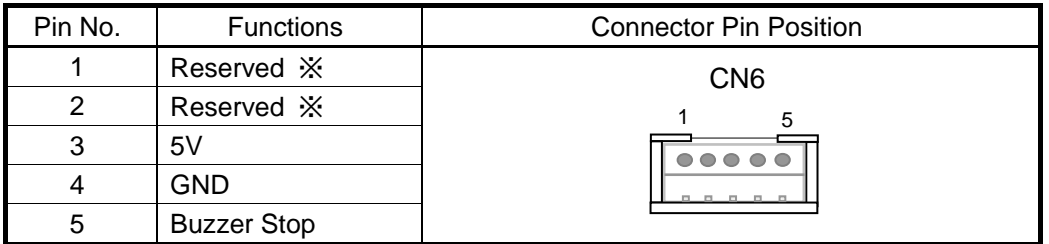

※:The Pins reserved must be open.

#### ● Recomended circuits to stop buzzer

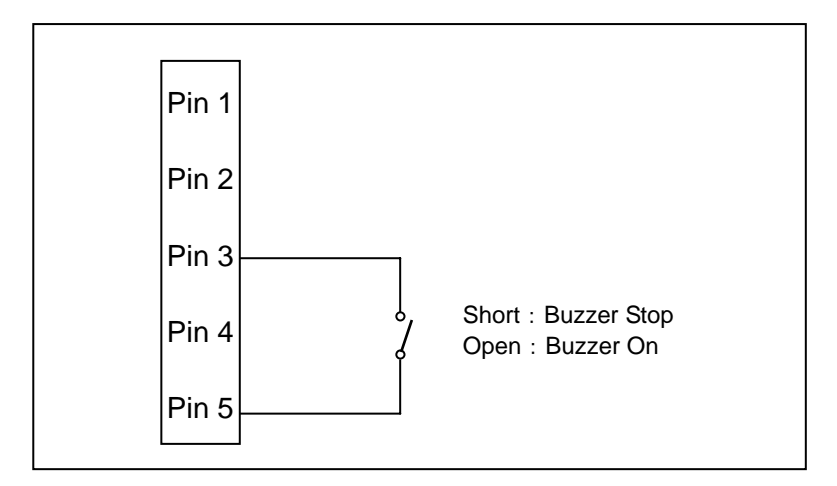

#### ● CN6 Connector

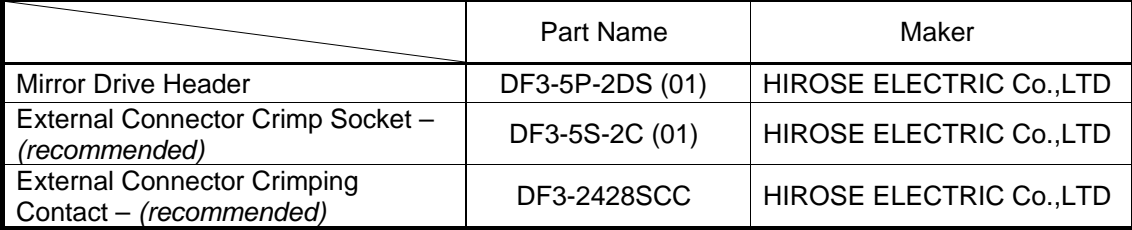

## <span id="page-27-0"></span>**6 Trouble shooting**

### **6.1 Trouble indication**

If the **PATA Mirror Drive** fails, either the access indicator LED or the drive status indicator LED will flash Orange.

If the buzzer switch is enabled, the buzzer will emit a continuous beeping sound.

These status/failure indications must be considered to determine if removal and replacement of a hard disk unit is necessary.

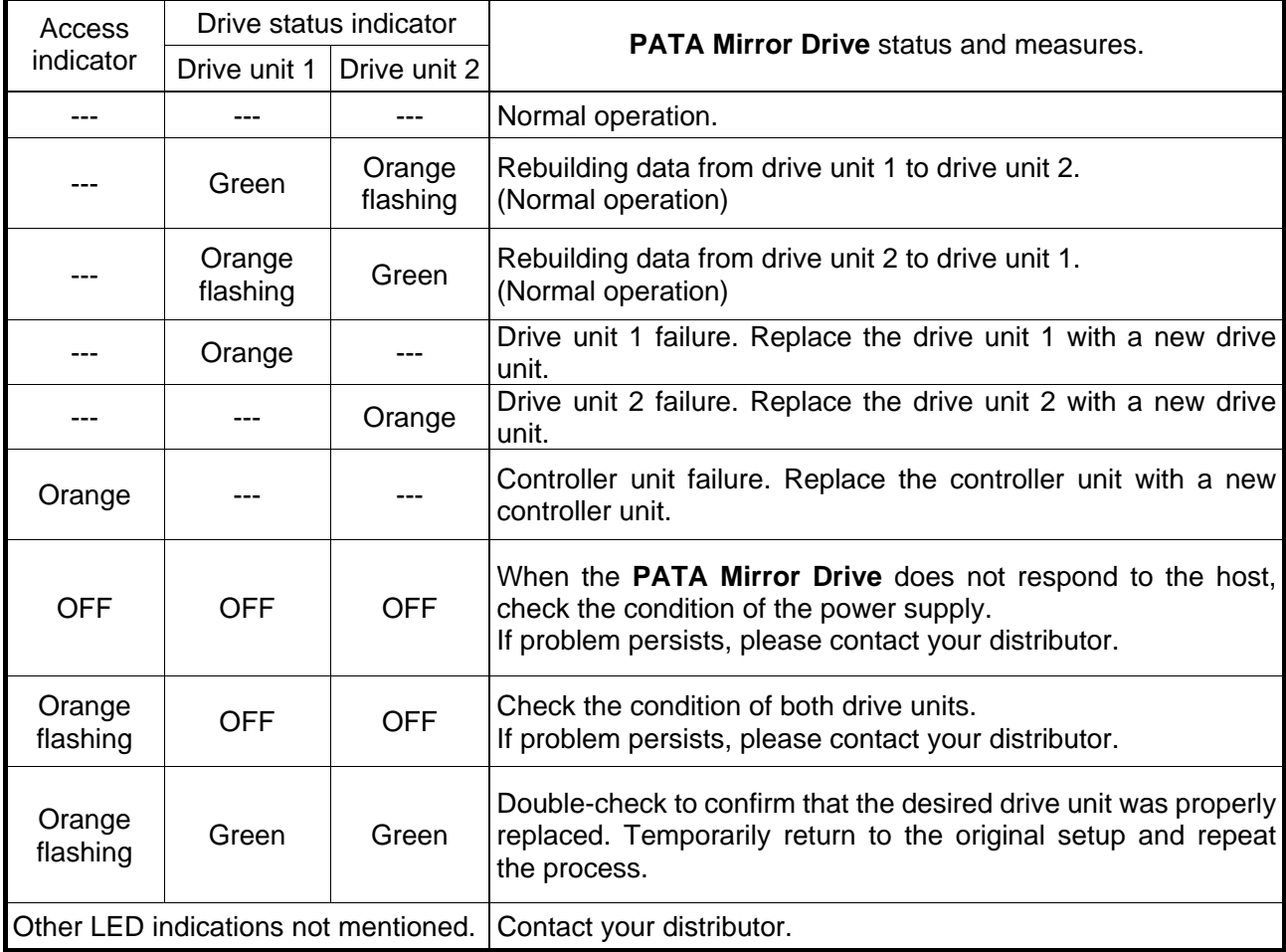

---: Normally off but will light up or flash when accessed.

If replacing the drive unit does not fix the problem, contact your distributor.

### <span id="page-28-0"></span>**6.2 Replacing Drive Unit**

A failed drive unit can be replaced while the **PATA Mirror Drive** is accessed.

When the failed drive unit is replaced with a new drive unit, data rebuilding will begin automatically. During data rebuilding, the host computer can still access the **PATA Mirror Drive**.

Note: Make sure that the drive status indicator (LED) lights orange before replacing a failed unit.

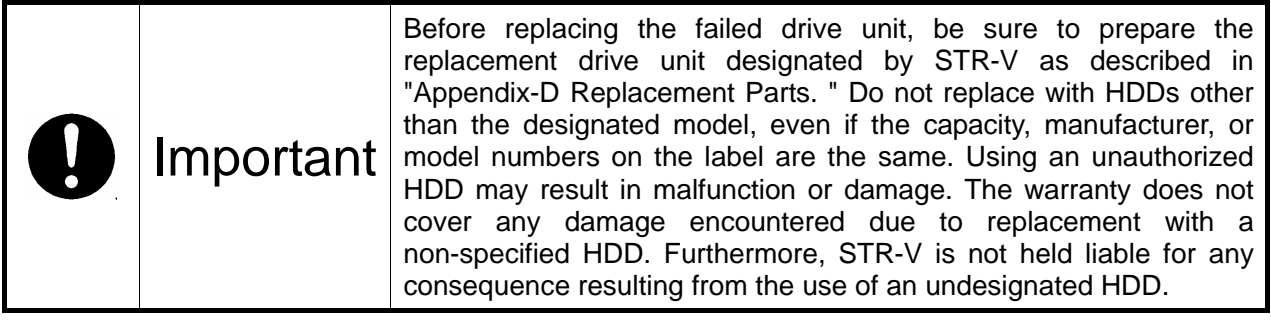

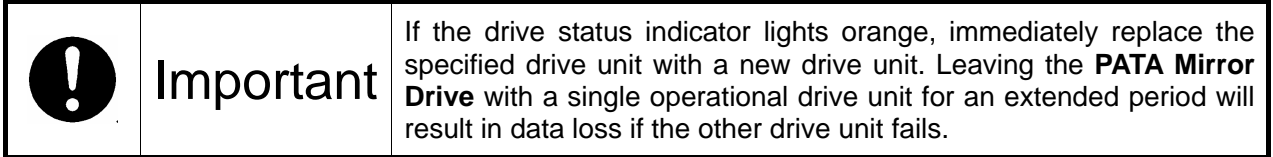

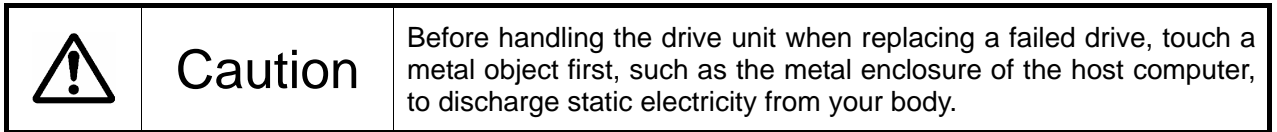

### **6.2.1 Replacement of 1 Drive Unit**

- Drive Unit Replacement Procedure.
	- 1. Prepare a new drive unit as specified in " [Appendix-D Replacement Parts](#page-36-0)."
	- 2. Confirm correct identification of the failed drive unit through the drive status indicator or buzzer.
	- 3. If the failed drive unit can not be removed during power ON, turn off the power supply of the host computer and remove the **PATA Mirror Drive**.
	- 4. Slide the front lever to the left and release the lever.
	- 5. Pull the failed drive unit's lever, and then pull out the drive unit.
	- 6. Push the replacement drive firmly into the unit with both hands.
	- 7. Slide to the front lever to the right and close the lever.
	- 8. Confirm that the front lever is fixed.
	- 9. If the **PATA Mirror Drive** was removed, set it back into the host computer, turn on the power and confirm that the host computer recognize the **PATA Mirror Drive.**

<span id="page-29-0"></span>10. Several seconds after replacing the drive unit, data rebuilding will start. The drive status indicator of the replaced drive unit will flash orange (@ 1 second interval).

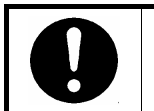

**Important** | Do not remove the drive unit while data rebuilding is underway.

- 11. During data rebuilding, the drive status indicator of the replacement drive will flash orange, and the drive status indicator of the fully functional drive unit will light green. The access indicator will not light.
- 12. When data rebuilding is complete, the drive status indicator will go out.

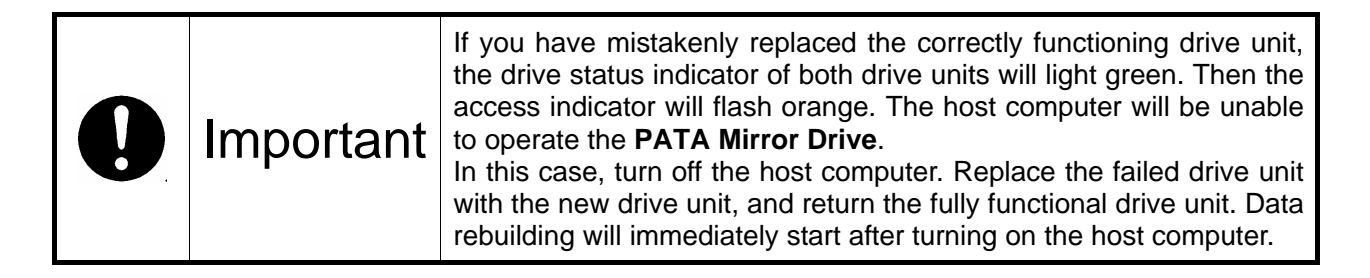

### **6.2.2 Replacement of Both Drive Units**

When both drive units seem to have failed, replace the units according to the following procedure.

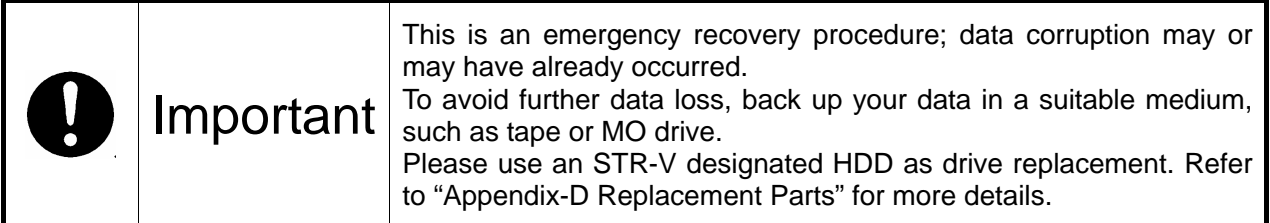

- 1. Prepare the two new drive units as specified in " [Appendix-D Replacement Parts](#page-36-0)."
- 2. Turn off the power supply of the host computer.
- 3. The drive unit to be replaced first should be the one that failed first. Slide to the left the grooved mark on the front lever and open the lever.
- 4. Hold the lever of the drive unit that failed first and then pull it out.
- 5. Turn on the power supply of the host computer.
- 6. Confirm that the host computer recognizes the **PATA Mirror Drive**.
- 7. After confirming that the host computer recognizes the **PATA Mirror Drive**, insert the replacement drive. Push firmly the replacement drive right into the unit with both hands then with the use of the grooved marking, carefully slide the lever to the right.
- 8. Several seconds after replacing the drive unit, data rebuilding will start. The drive status indicator of the replacement drive unit will flash orange (@1 second interval).

<span id="page-30-0"></span>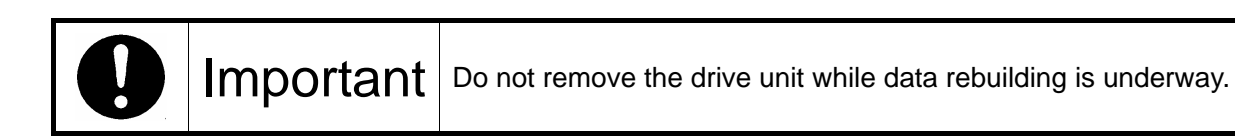

- 9. During data rebuilding, the drive status indicator of the replacement drive will flash orange, while the drive status indicator of the other drive unit will light green. The access indicator will not light.
- 10. When data rebuilding is complete, the drive status indicator will go out. After confirming that the drive status indicator has gone out, turn off the power supply of the host computer.
- 11. Slide to the left the grooved mark of the lever of the un-replaced drive unit and open the lever. Hold the lever of the driver unit,then pull it out.
- 12. Push firmly the replacement drive right into the unit with both hands then with the use of the grooved marking, carefully slide the lever to the right.
- 13. Confirm that the front lever is locked.
- 14. Turn on the power supply of the host computer.
- 15. Several seconds after replacing the drive unit, data rebuilding will start. The drive status indicator of the replacement drive unit will flash orange (@1 second interval).

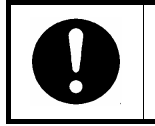

**Important** | Do not remove the drive unit while data rebuilding is underway.

- 16. During data rebuilding, the drive status indicator of the replacement drive will flash orange, while the drive status indicator of the fully functional drive unit will light green. The access indicator will not light.
- 17. When data rebuilding is complete, the drive status indicator will go out.

### **6.3 Controller Unit Replacement**

If the access indicator or the drive status indicator lights orange even after drive replacement, the controller may have a problem. In this case, replace the controller unit.

When replacing the controller unit, data can be kept safe by following the correct replacement procedure.

Note that the replacement procedure will differ depending on the drive units' status.

<1> If both drive units are functioning normally:

Switch over both drive units to a new controller unit.

Ensure that each drive unit is inserted into exactly the same drive bays as before.

<2> If one drive unit has failed:

When it has been confirmed that one drive unit has failed, ensure that only the correctly functioning drive unit is inserted into the same bay of the new controller.

<span id="page-31-0"></span>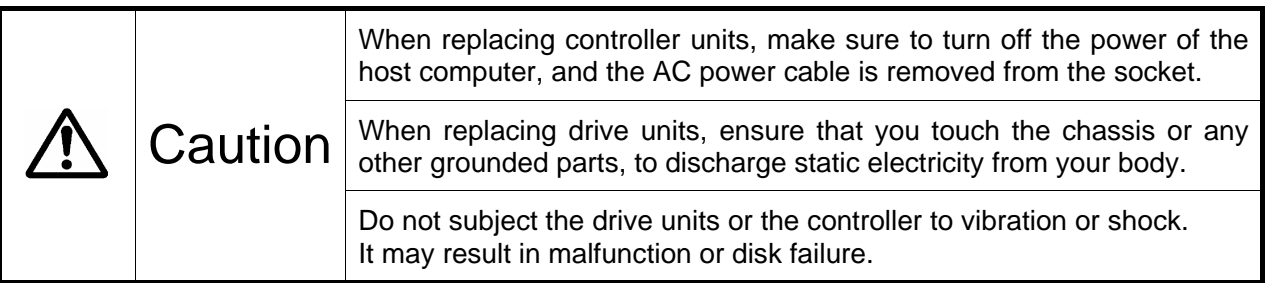

#### **6.3.1 When both drive units are functioning normally**

- Controller Unit Replacement Procedure.
	- 1. Prepare a new controller unit as specified in " [Appendix-D Replacement Parts](#page-36-0)."
	- 2. Turn off the power supply of the host computer.
	- 3. Disconnect the Parallel ATA cable and the 4-pin internal power cable. Then remove the **PATA Mirror Drive** from the host computer.
	- 4. Slide to the left the grooved mark on the front lever and open the lever.
	- 5. Release both drive units' lever one after the other and then pull it out.
	- 6. Insert the drive units into the new controller unit. Make sure drive unit numbers 1 and 2 are kept as they were before replacement. One after the other, push firmly the drives right into the unit with both hands then with the use of the grooved marking, carefully slide the lever to the right.
	- 7. Confirm that both front levers are fixed.
	- 8. Re-install the **PATA Mirror Drive** back into the host computer, re-connect the Parallel ATA cable and then finally, the 4-pin power cable.
	- 9. Turn on the power supply of the host computer.

#### **6.3.2 When one drive unit has failed:**

● Controller Unit Replacement Procedure.

Prepare a new drive unit and a new controller unit as specified in " [Appendix-D Replacement Parts](#page-36-0)."

- 1. Confirm which drive unit has failed through the drive status indicator or buzzer.
- 2. Turn off the power supply of the host computer.
- 3. Disconnect the Parallel ATA cable and the 4-pin internal power cable. Then remove the **PATA Mirror Drive** from the host computer.
- 4. Slide to the left the grooved mark on the front lever of the good drive and open the lever.
- 5. Pull out the good drive unit first.
- <span id="page-32-0"></span>6. Insert the good drive unit into the new controller unit. Please keep the location of the drive unit (number 1 or 2) as it was before. Push firmly the drive right into the unit with both hands then with the use of the grooved marking, carefully slide the lever to the right.
- 7. Confirm that the front lever is fixed.
- 8. Install the **PATA Mirror Drive** into the host computer, re-connect the Parallel ATA cable and then finally, the 4-pin power cable.
- 9. Turn on the power supply of the host computer.
- 10. Confirm that the host computer recognizes the **PATA Mirror Drive.**
- 11. Insert the new drive unit into the other empty slot. Push firmly the replacement drive right into the unit with both hands then with the use of the grooved marking, carefully slide the lever to the right.
- 12. Confirm that the front levers are fixed.
- 13. Several seconds after replacing the drive unit, data rebuilding will start. The drive status indicator of the replacement drive unit will flash orange (@1 second interval).

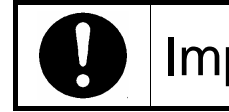

Important | Do not remove the drive unit while data rebuilding is underway.

- 14. During data rebuilding, the drive status indicator of the replaced drive will flash orange, while the drive status indicator of the fully functional drive unit will light green. The access indicator will not light.
- 15. When data rebuilding is complete, the drive status indicator will go out.

### **6.4 Other problems**

If the problem persists even after you have replaced the drive unit or the controller unit, please contact your distributor.

In addition, if you also happen to encounter other types of problems not mentioned in this manual, please contact your distributor immediately.

## <span id="page-33-0"></span>**Appendix-A Specifications**

## **A.1 Product Specifications**

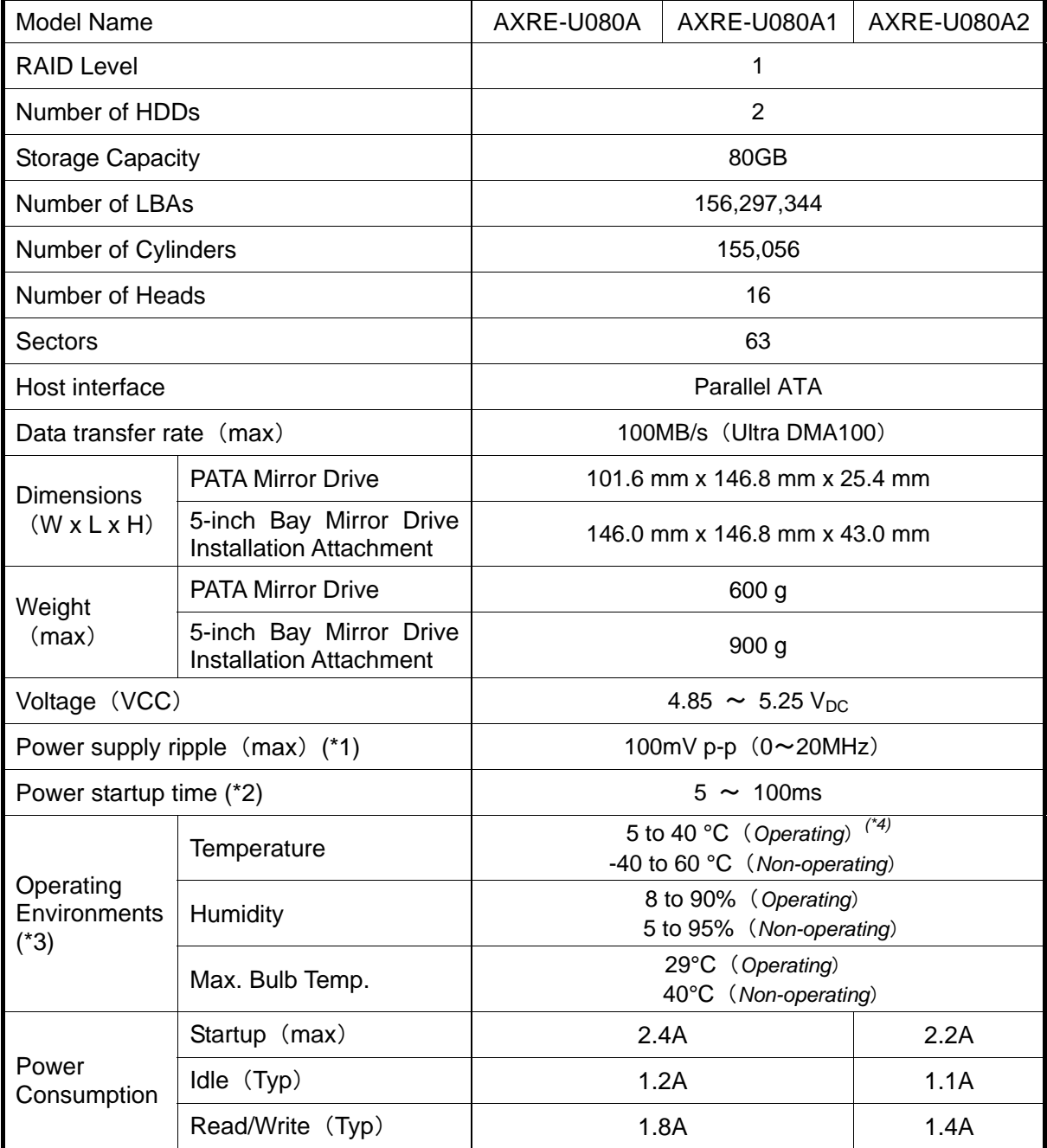

#### **Note:**

*(\*1)*: Including startup time.

 $(2)$ : Time until V<sub>CC</sub> reaches 4.85 V<sub>DC</sub>.<br> $(2)$ : With no condensation.

*(\*4)*: When mounting to the host computer, provide sufficient cooling to keep the surface temperature of the drive unit below 50°C.

## <span id="page-34-0"></span>**Appendix-B Accessories**

The **PATA Mirror Drive** (AXRE-U Series) is shipped with following accessories.

• Mounting screws. (4pcs.)

## <span id="page-35-0"></span>**Appendix-C Factory Default Setting**

The **PATA Mirror Drive**'s factory default settings are as follows:

### ● DIP Switch Settings

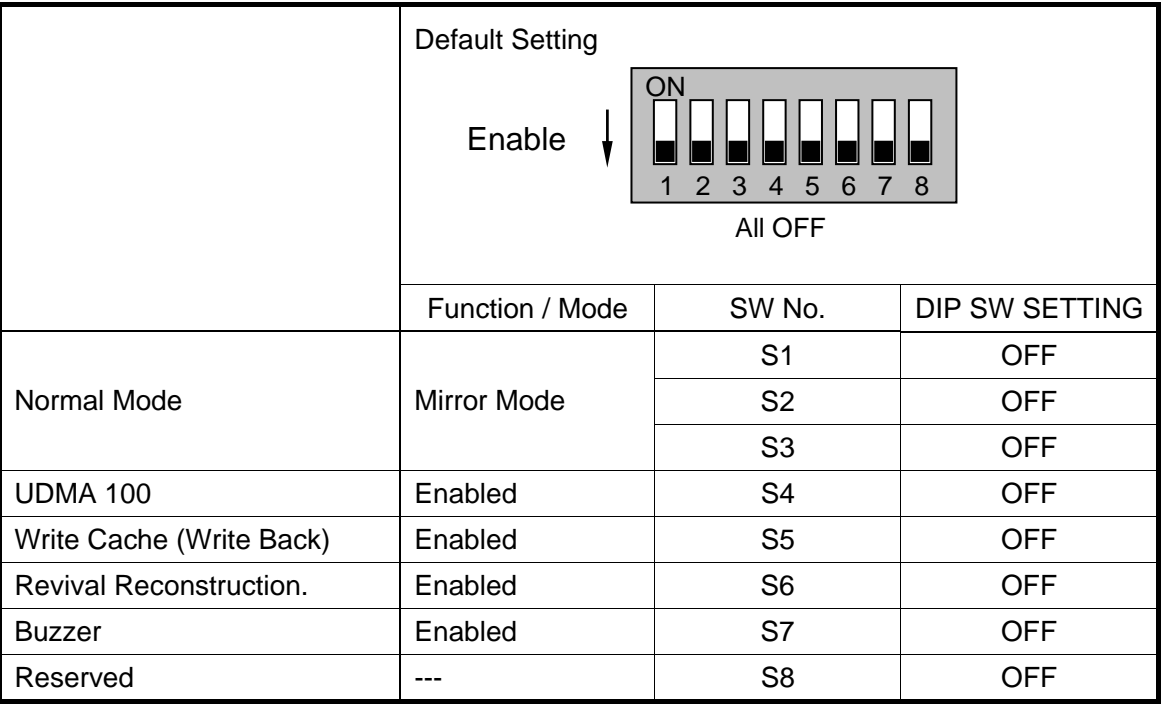

### ● Jumper

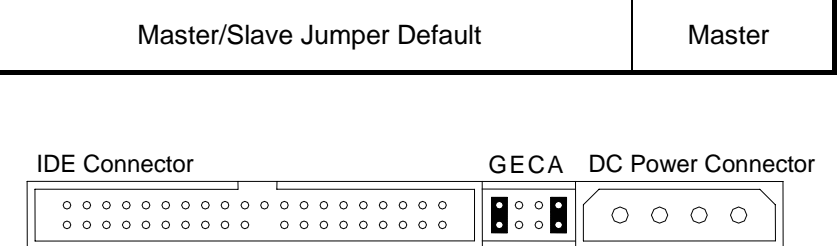

HFDB

● Status Output Signal Electrical:**3.3V** 

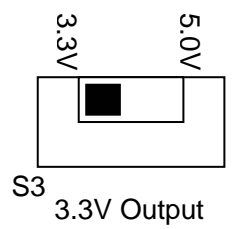

## <span id="page-36-0"></span>**Appendix-D Replacement Parts**

The following are supplied as user-replaceable parts.

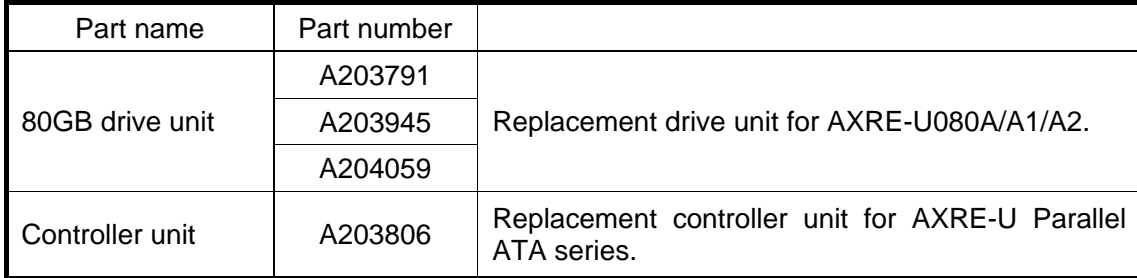

## <span id="page-37-0"></span>**Information**

For more information about this product, please contact your distributor.

Distributor's information

### ● Product Records

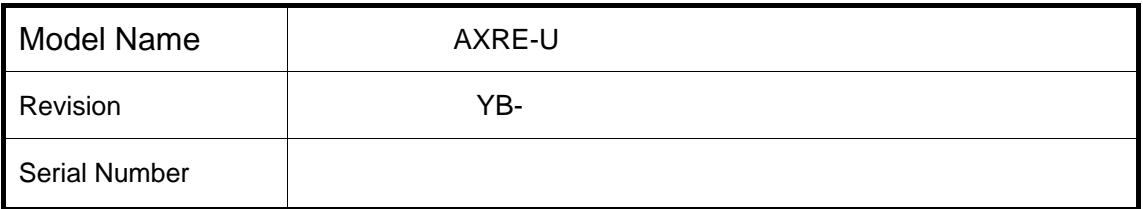

### ● Manufacturer

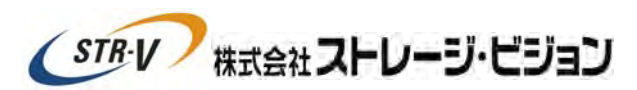

 This product is manufactured by Storage Vision Co., Ltd. Japan.

*[http://www.str-v.com/index\\_e.html](http://www.str-v.com/index_e.html)*